Te cuento un poco sobre el entorno de nuestro sistema de gestión de expedientes.

El sistema se llama IURIX y se accede a través de un navegador "a medida", lo que significa que no utiliza los navegadores convencionales como Explorer, Chrome, etc. Este navegador especial nos ha sido proporcionado por la empresa proveedora. No te preocupes por descargarlo o conseguirlo, ya que lo que verás de nuestro sistema es solo a título informativo. Necesitamos que tengas una idea de lo que vas a utilizar como parte de tu trabajo, al igual que tener un conocimiento sólido de las herramientas ofimáticas.

Cada empleado del Poder Judicial accede a una máquina que ya tiene todo configurado, por lo que no tienes que preocuparte por la configuración del equipo. Sin embargo, es importante tener conocimientos en herramientas tecnológicas para poder desempeñarte, ya que nuestra institución se maneja en casi todos sus ámbitos de gestión administrativa y judicial de forma digital.

Si necesitas reforzar tu formación, el Poder Judicial ofrece capacitación para todos los empleados. Por lo tanto, si ingresas a trabajar con nosotros, es conveniente que realices los cursos de capacitación que se ofrecen.

Comenzamos con este módulo para que lo conozcas. Presta atención y repasa todos los conceptos expuestos.

## **Escritorio de IURIX**

¿Qué es Iurix y para qué sirve?

Es un Sistema informático para asistir, de manera integral, la gestión y administración judicial.

#### **Características**

- · Es un sistema fácil e intuitivo de usar.
- · Web, que permite múltiples sesiones.
- Los niveles de acceso es por roles de usuario.

¿Cómo está conformado de manera digital un organismo? Un organismo está conformado por dependencias:

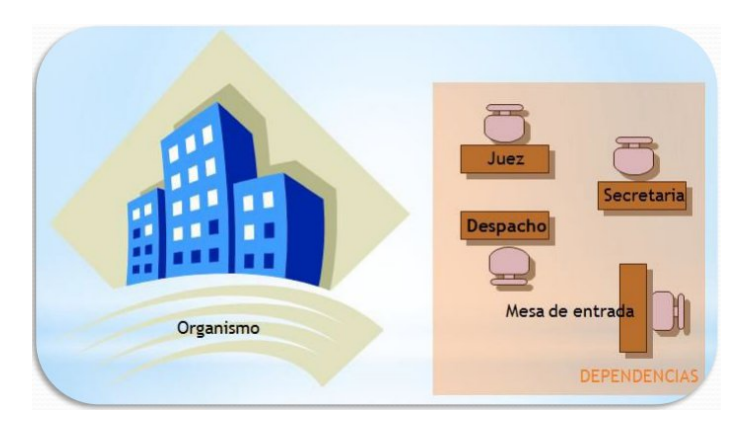

El sistema Iurix posibilita la creación de expedientes digitales. Cada uno de ellos puede contar con actuaciones, las cuales van formando parte del expediente.

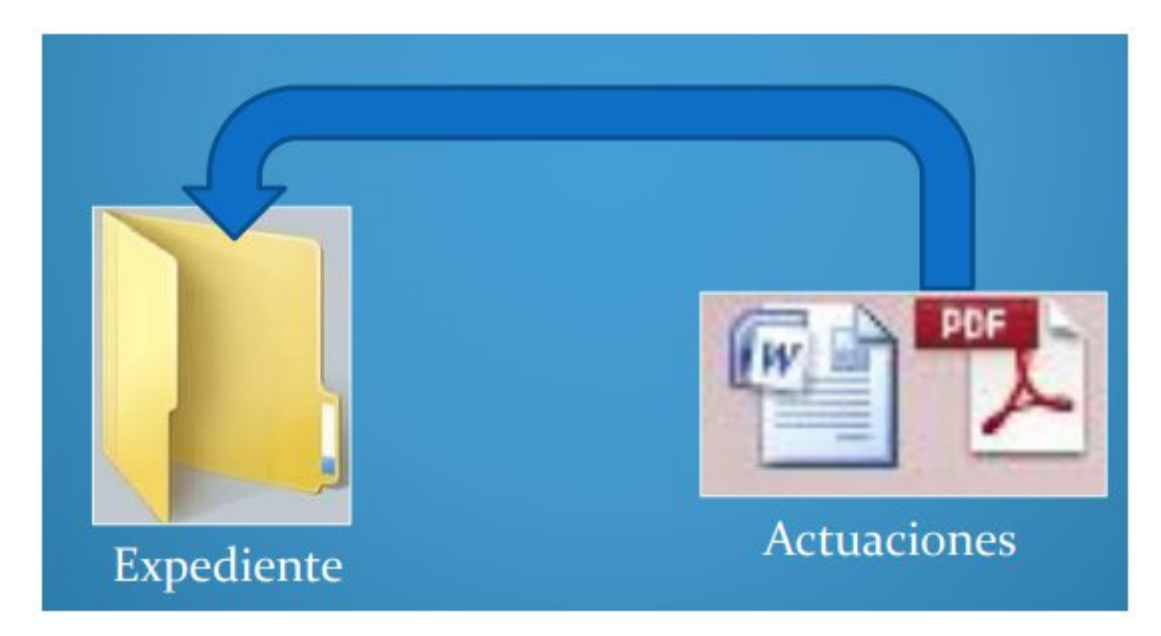

## El escritorio

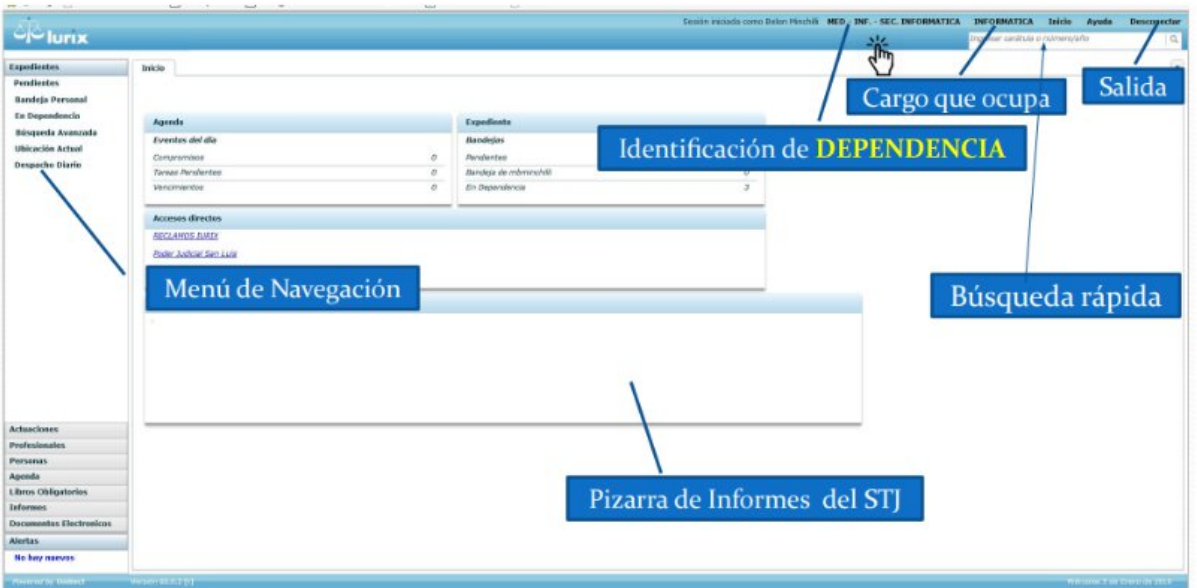

## Módulo Expedientes: Pendientes

Dentro del módulo **Expedientes** encontramos diferentes accesos y/ bandejas de trabajo.

## "Vamos a hacer una aclaración"

Definiremos algunos conceptos básicos del sistema:

**Organismo:** se le llama al juzgado y también a la entidad NO juzgado, que forman parte del Poder Judicial de San Luis.

**Dependencia:** Cada organismo puede tener internamente una o varias dependencias, según la necesidad manifestada por el funcionario del organismo, de crear.

**Actuación:** Es un documento u hoja del expediente, se encuentran dentro de "Actuaciones" en un expediente y se identifican con un título y se listan como filas en el expediente.

**Plantillas o modelos de actuación:** Es la "base" para dar de alta una actuación en un expediente. Es necesario primero definir el modelo a utilizar. Si el organismo en el sistema es un juzgado, las actuaciones están preestablecidas por Acuerdo 547/16, si no es juzgado este tiene definidos modelos básicos de uso.

**Usuario:** Es el perfil de acceso que se configura a un agente o funcionario para que pueda acceder al sistema. Este usuario puede acceder a uno o varios organismos, y dentro de ese organismo va a tener acceso a una o varias dependencias, lo que pueda hacer también va a estar determinado por la configuración de su perfil.

## **Accesos o módulos**

## · **Pendientes**

Esta bandeja ingresan los expedientes enviados desde otras dependencias internas al organismo o desde otros organismos dentro del sistema.

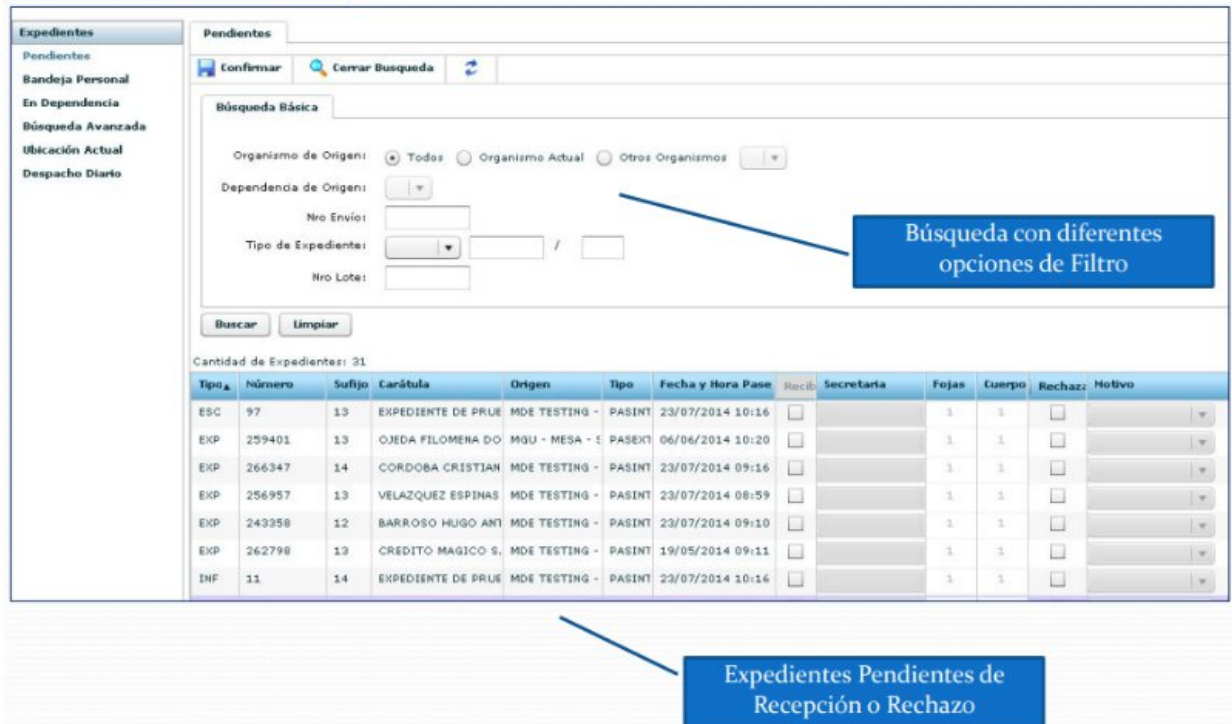

La bandeja muestra una grilla de varias columnas. Contienen información necesaria para poder saber que es lo que ingresa y de donde proviene.

Se pueden recibir de a un expediente, varios o todos, simplemente seleccionando las casillas de verificación, de la columna "Recibir". NO SE pueden RECHAZAR, los expedientes entre juzgados, dado que siempre se aclara por decreto cuál fue el inconveniente por el cual se rechaza.

Una vez que se selecciona él o los expedientes a recibir, se confirma la acción para que ingresen a la bandeja "En Dependencia", desde el botón "Confirmar" del menú de la izquierda superior.

## Módulo Expedientes: Bandeja Personal y otras

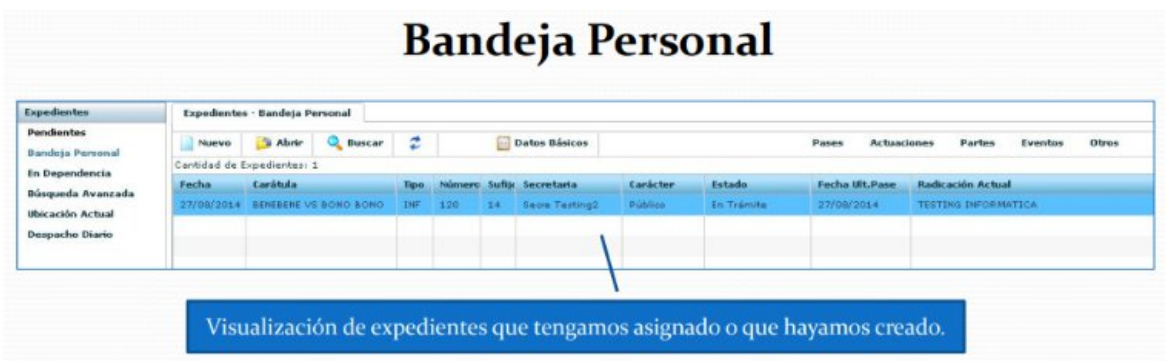

Bandeja Personal

En esta bandeja se verán los expedientes que sean asignados a nuestro usuario, o que nosotros iniciemos en el sistema. Cumple la función como un filtro, es una referencia visual y sirve para organizarse el trabajo o delegar trabajo al poder asignarlo entre los usuarios del organismo.

Los expedientes que en esta bandeja se muestren, están ubicados en la bandeja "En Dependencia", no se mueven por más que hayan sido asignados, solo es la visualización de los mismos, lo que permite que sean trabajados por quien está en la bandeja personal y por otro usuario que lo quiera consultar o trabajar desde "En dependencia".

· Búsqueda Avanzada

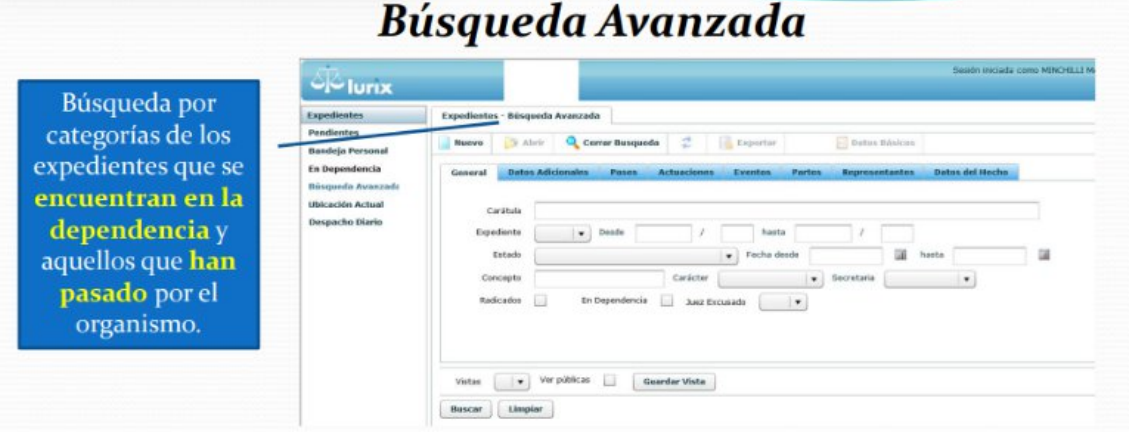

Esta búsqueda permite la utilización conjunta y combinada de varios filtros, por lo que hace una búsqueda muy eficiente y específica de cualquier causa que esté en el organismo, dpendencia o que hubiera pasado por el mismo.

Permite utilizar a través de sus diferentes pestañas, utilizar filtros de diferentes campos que tengan que ver con la caratula, datos adicionales de la causa, pases, actuaciones, eventos, partes, representantes y datos del hecho.

· Ubicación Actual

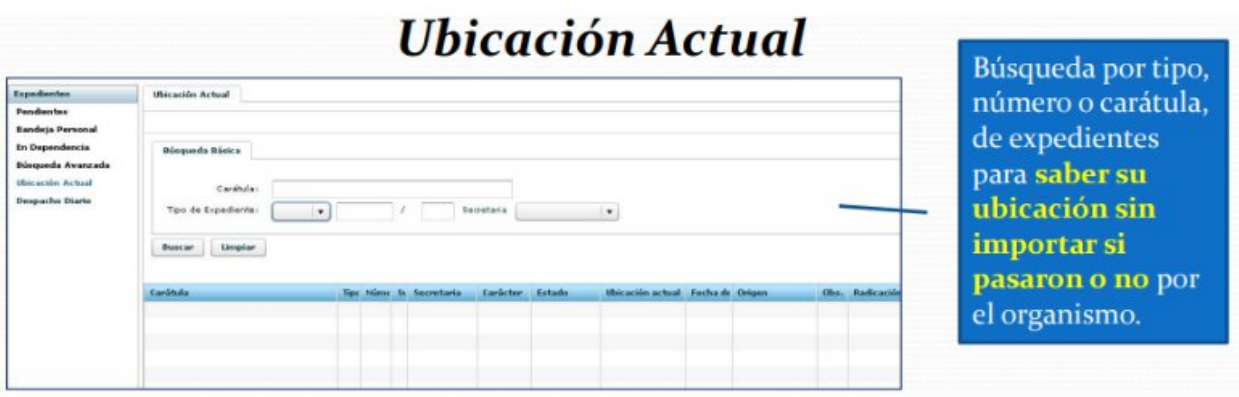

Esta función nos permite ubicar una causa, por su carátula o nro. De expediente que esté tramitando en cualquier organismo y/o circunscripción de la provincia.

· Despacho diario

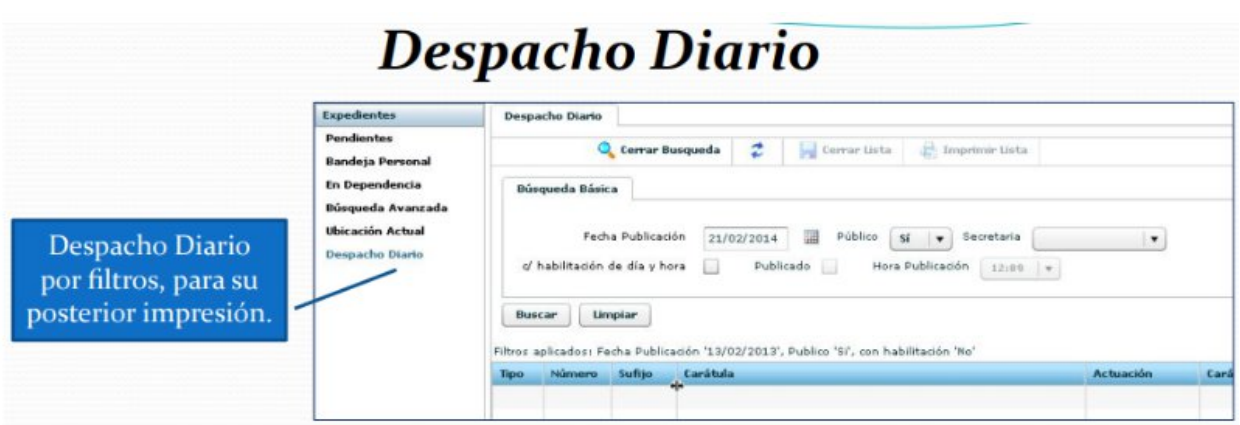

Esta bandeja nos muestra como se va armando el despacho de un juzgado, donde todo lo firmado queda listado para ser visto al día siguiente hábil, en el sistema externo de consulta de profesionales y partes.

También permite filtrar históricos de despachos anteriores, utilizando los filtros de fecha.

· Bandeja "En Dependencia"

# Bandeja "En Dependencia"

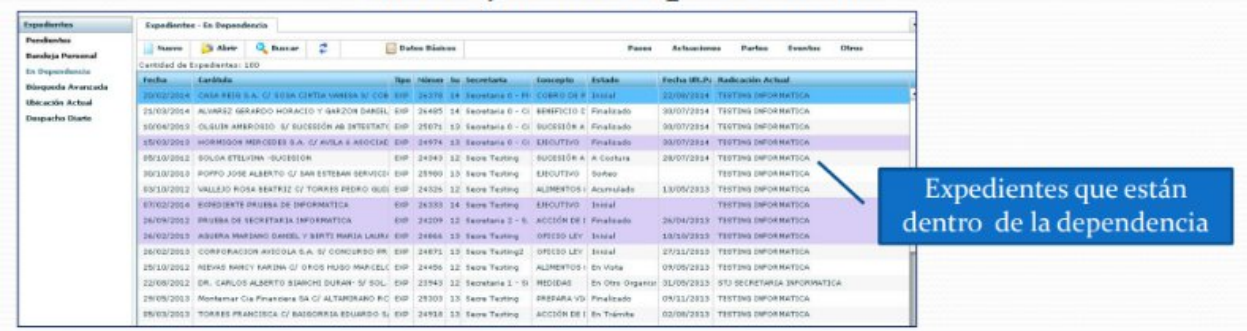

Esta bandeja es donde se trabajan y gestionan expedientes, como su nombre lo indica. Cuando se ingresa a un organismo, se lo hace a través de una dependencia, generalmente "Mesa de Entradas" o la que por sistema se nos asigne.

Es importante mencionar que la dependencia "Mesa de Entradas" es la única dependencia que permite que un expediente ingrese y salga del organismo para ser trabajado en una u otra dependencia interna al mismo.